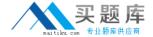

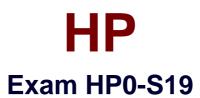

# Integrating and Managing HP ProLiant ML/DL in the Enterprise

Version: 5.1

[ Total Questions: 63 ]

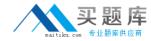

## Topic 0, A

Α

#### Question No : 1 - (Topic 0)

You are implementing HP SIM Performance Management Pack for 350 servers. How do you change the data capture interval to run every 5 minutes?

- **A.** Access each server RBSU manually and change the hardware data capture parameter.
- **B.** Access each server's HP SNMP Management Agents Configuration page on Systems Management Homepage and change the data collection parameter.
- **C.** Use iLO 2 scripting and deploy the iLO 2 data interval parameter change script using HP Rapid Deployment Pack to all the servers.
- **D.** Access each server iLO 2 and change the parameter in the Insight Agent Setting.

**Answer: B** 

### Question No : 2 - (Topic 0)

You are troubleshooting a problem with an HP ProLiant DL380 G5. Users are reporting very slow performance reading files hosted on this server. You need to access the Array Diagnostics Utility (ADU) to check for any hard drive errors. How can you access the ADU?

- A. Boot from the Firmware Maintenance CD.
- **B.** Boot from Insight Control Data Center Edition DVD.
- C. Boot from SmartStart CD.
- **D.** Launch from Online Array Configuration Utility (ACU).

**Answer: C** 

#### Question No: 3 - (Topic 0)

Which components can be installed with the Insight Control Environment integrated installer? (Select two.)

- A. HP SAN Essentials
- B. HP Virtual Server Environment
- C. HP Insight Power Manager
- **D.** HP Systems Insight Manager

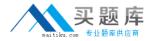

Answer: C,D

#### Question No: 4 - (Topic 0)

You need the ability to replicate Windows data to an off-site disaster recovery location in near real-time. The solution must use the existing WAN as there is no budget for installing expensive Fiber Channel infrastructure. Which product allows TCP/IP based remote replication?

- A. HP Storage Volume Growth
- B. HP Storage Mirroring
- C. HP Virtual Replicator
- D. HP Cluster Replication

**Answer: B** 

## Question No: 5 - (Topic 0)

After changing the Windows Administrator password, the administrator can no longer sign into HP SIM. How can you resolve this problem?

- **A.** There is no way to recover the password, therefore you must reinstall HP SIM.
- **B.** You must only change the HP SIM service password to the new password.
- **C.** You must only change the MSSQL service password and the HP SIM service password to the new password.
- **D.** You must change the MSSQL service password, the HP SIM service password and the HP Insight Management Agent service password to the new password.

**Answer: C** 

#### Question No : 6 - (Topic 0)

Which types of licensing are available for HP Virtualization Management Software? (Select three.)

- A. Corporate Value license
- B. Flexible-quantity license
- C. Tracking license

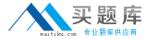

- D. Try-Buy 24-hours license
- E. Single-server license
- F. Instant On-Demand license

Answer: B,C,E

### Question No : 7 - (Topic 0)

How do you configure MSA30 from a single-bus configuration to a dual-bus configuration?

- A. Replace the single-port SCSI I/O module with a dual-port SCSI I/O module.
- **B.** Reconfigure the properties of the MSA30 controller using Array Configuration Utility (ACU).
- **C.** It is not possible to configure the MSA30 in a dual-bus configuration.
- **D.** Set the Bus Configuration switch to dual-bus mode on the back of the MSA30 unit.

**Answer: A** 

## **Question No: 8 DRAG DROP - (Topic 0)**

Click the Task button. Hardware conditions are indicated in the State pane of the HP Management Pack for Microsoft Operations Manager. Place each hardware condition next to its description.

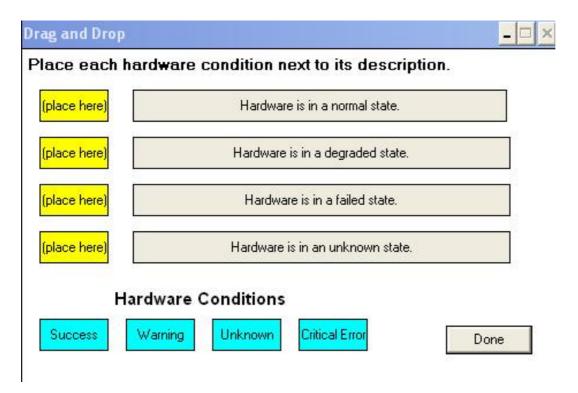